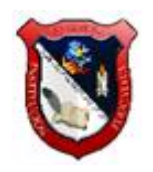

# **TECNOLOGÍA E INFORMÁTICA**

## **PROF. WILSON ARRRUBLA MATEUS**

## **PLAN DE REFUERZOS GRADO OCTAVO**

#### **PRIMER PERÍODO**

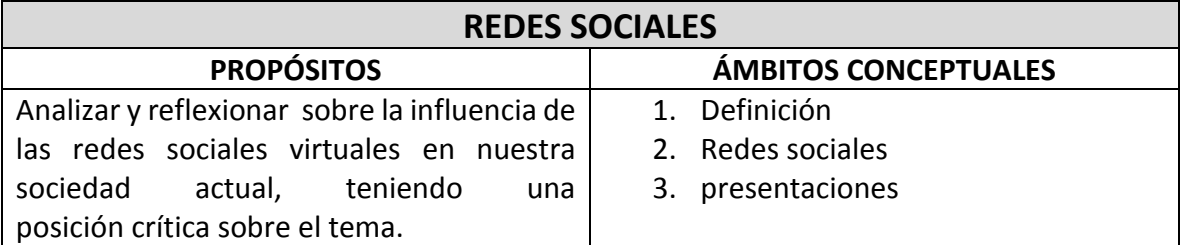

## **ACTIVIDADES DE INICIO**

#### **ACTIVIDAD 1**

Realice un documento en Microsoft Word en el cual plasme 5 reflexiones personales sobre las ventajas y desventajas de las redes.

[https://docs.google.com/presentation/d/14eR-yqY5iw0A8YR-MIX61oT-YHzs08Ua-](https://docs.google.com/presentation/d/14eR-yqY5iw0A8YR-MIX61oT-YHzs08Ua-9MNiwsPKKM/edit#slide=id.p7)[9MNiwsPKKM/edit#slide=id.p7](https://docs.google.com/presentation/d/14eR-yqY5iw0A8YR-MIX61oT-YHzs08Ua-9MNiwsPKKM/edit#slide=id.p7)

# **ACTIVIDADES DE PROPIACIÓN**

## **ACTIVIDAD 2**

Ver el vídeo "la falsa felicidad en las redes" y con base en el vídeo redactar 5 preguntas que te surjan después de ver el vídeo.

[https://www.youtube.com/watch?v=Wm8\\_\\_emSOtg](https://www.youtube.com/watch?v=Wm8__emSOtg)

#### **ACTIVIDAD 3**

Teniendo en cuenta la imagen sobre redes sociales, realiza una presentación en PowerPoint donde aparezcan todas las redes sociales

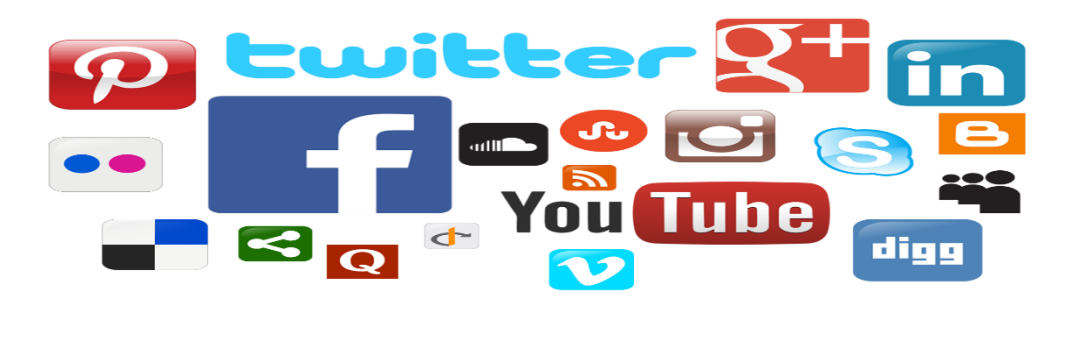

# **REDES SOCIALES** RENTABLES para NEGOCIOS

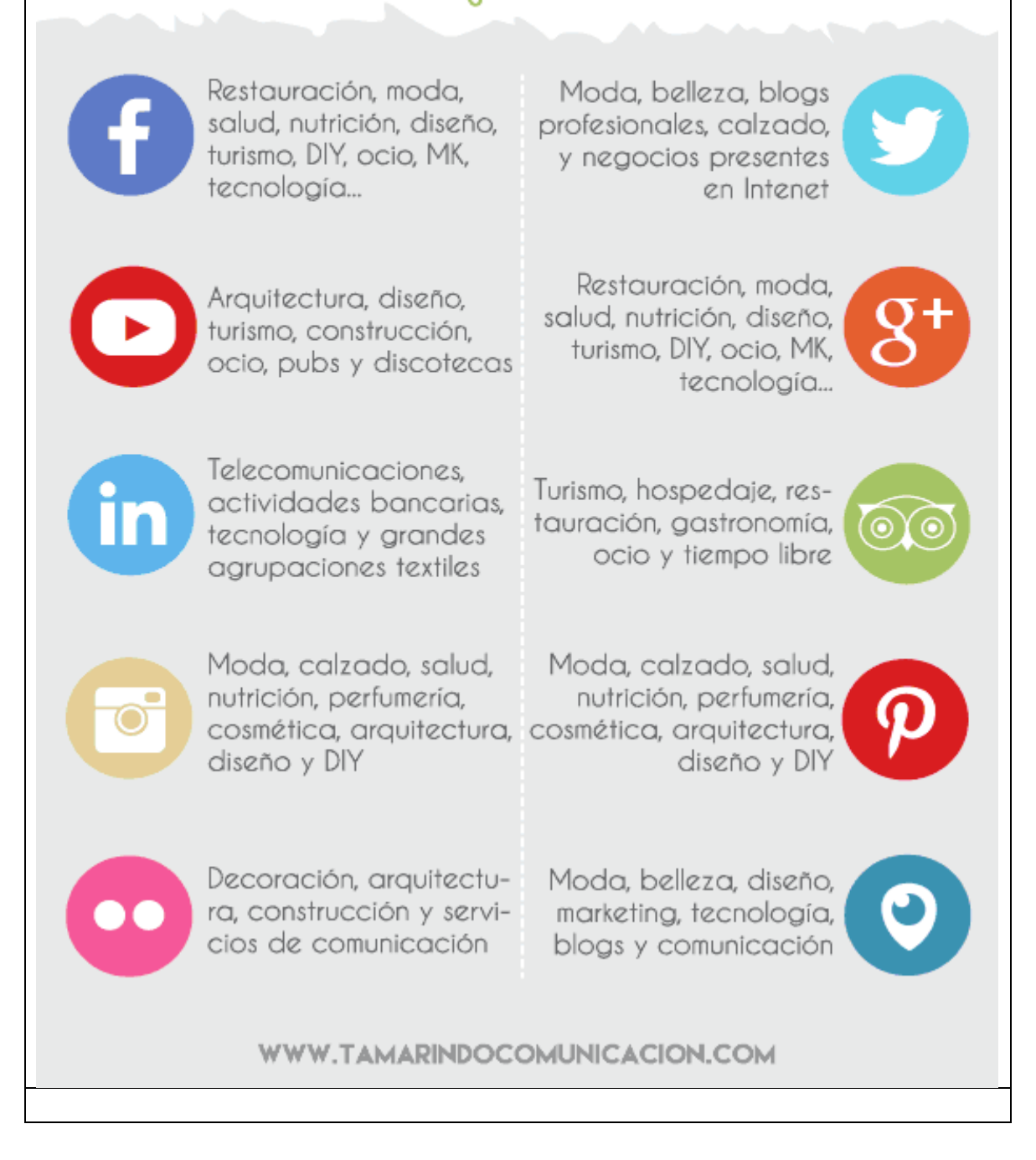

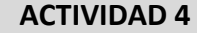

Presentación de trabajo escrito sobre las redes sociales y su historia.

<https://prezi.com/view/wji9Jgvm7eAwlSSL8voH/>

Con base en la anterior presentación presenta trabajo escrito sobre las redes sociales y su historia.

#### **ACTIVIDAD 5**

Con la siguiente guía presentar 3 diapositivas resumen de cada capítulo. [http://www.copmadrid.org/webcopm/recursos/CiberbullyingB.pdf.](http://www.copmadrid.org/webcopm/recursos/CiberbullyingB.pdf)

Debes presentar las diapositivas en el trabajo escrito.

#### **ACTIVIDADES DE EVALUACIÓN**

- 1. Presentación de trabajo escrito.
- 2. Exposición de trabajo escrito
- 3. Explica cada una de las 8 propuestas para utilizar las redes sociales en el aula

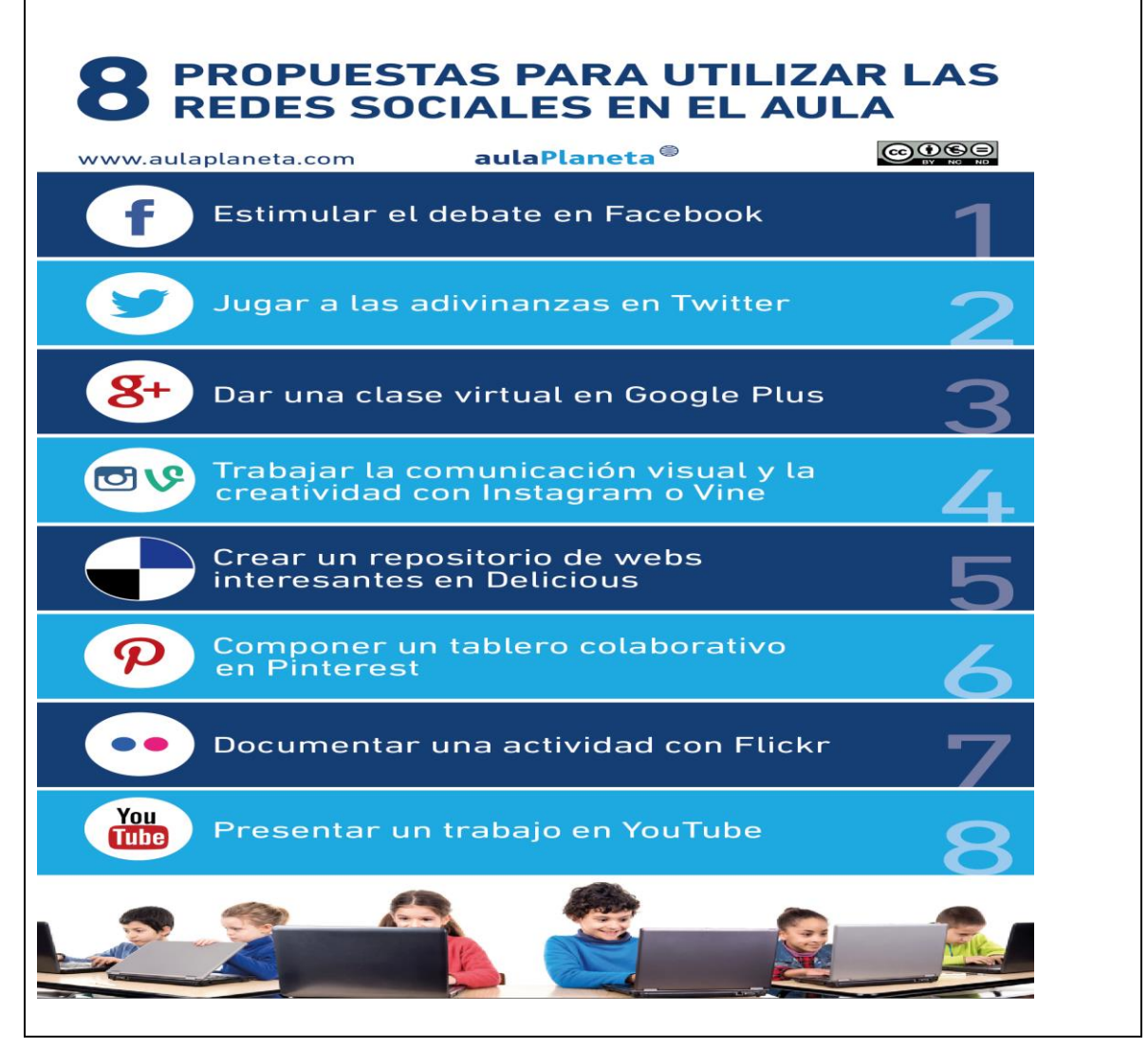

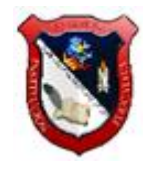

## **TECNOLOGÍA E INFORMÁTICA**

## **PROF. WILSON ARRRUBLA MATEUS**

## **PLAN DE REFUERZOS GRADO OCTAVO**

#### **SEGUNDO PERIÓDO**

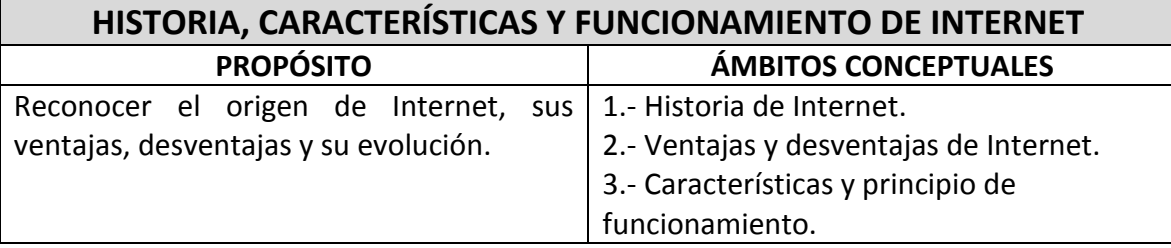

## **ACTIVIDADES DE INICIO**

#### **ACTIVIDAD 1**

Relato histórico del origen de Internet. Ver el vídeo: "Cómo nace el Internet". Presentar resumen en trabajo escrito.

<https://www.youtube.com/watch?v=g8AUcjiZ5qI>

#### **CUANTO SABES DE INTERNET**

Desarrolla los siguientes test para ver cuánto sabes del tema: Escribe pregunta y respuesta en el trabajo escrito.

#### **Test Internet básico 1**

<https://cibertest.com/examen-online/579/internet-basico>

#### **Test Internet básico 2**

**<https://cibertest.com/examen-online/582/internet-basico-2>**

#### **ACTIVIDADES DE PROPIACIÓN**

#### **ACTIVIDAD 2**

Realizar un informe siguiendo las especificaciones correspondientes y que tenga como temas: La definición de Internet, su historia en Colombia. Tomar la información de los siguientes enlaces:

Definición de internet

[http://www.cad.com.mx/que\\_es\\_internet.htm](http://www.cad.com.mx/que_es_internet.htm)

Historia de Internet

[http://www.cad.com.mx/historia\\_del\\_internet.htm](http://www.cad.com.mx/historia_del_internet.htm)

Historia de Internet en Colombia

[http://tanialu.co/2010/01/12/historia-de-internet-en-el-mundo-y-su-llegada-a-](http://tanialu.co/2010/01/12/historia-de-internet-en-el-mundo-y-su-llegada-a-colombia/)

[colombia/](http://tanialu.co/2010/01/12/historia-de-internet-en-el-mundo-y-su-llegada-a-colombia/)

# **ACTIVIDAD 3**

Observar el video del siguiente enlace y escribir en el trabajo escrito la definición de los siguientes términos:

**1.- Que es hipertexto. 2.- Que es Internet. 3.- Que es la World Wide Web (www). 4.- Que es una página Web. 5.- Que significa URL. 6.- Que es un sitio Web.**

**<https://www.youtube.com/watch?v=EYlCfOa-jHg>**

## **ACTIVIDAD 4**

Ingresar al documento del enlace, leerlo con atención y de acuerdo a su contenido, contestar en el trabajo escrito los siguientes interrogantes:

- 1. Que significan los términos: HTML, HTTP, TCP, IP, LAN, WWW, URL y FTP.
- 2. Cuál es el conjunto de protocolos por el cual funciona Internet.
- 3. Que significó en su momento la sigla ARPANET, y en español que traduciría.
- 4. Cuál es la manera habitual por la cual se navega en la web.
- 5. Una aplicación o página web es...
- 6. Cuáles son las dos propiedades de las páginas web.
- 7. Que significa el término Multimedia.
- 8. Que es un protocolo.
- 9. Como se conoce a los usuarios de Internet.

10. Cuales son algunas de las vías (medios) de comunicación que usa Internet Documento: "Características de Internet"

[https://docs.google.com/document/d/1RVGuxG2\\_uTgiA9RKhlChrtpjcFHPMyDkQ-](https://docs.google.com/document/d/1RVGuxG2_uTgiA9RKhlChrtpjcFHPMyDkQ-Mg4PgKBpE/edit)[Mg4PgKBpE/edit](https://docs.google.com/document/d/1RVGuxG2_uTgiA9RKhlChrtpjcFHPMyDkQ-Mg4PgKBpE/edit)

#### **ACTIVIDAD 5**

Ver el siguiente video y transcribir al trabajo escrito las ventajas y desventajas de Internet. Luego escribir un comentario sobre lo visto.

<https://www.youtube.com/watch?v=kjKdercMfvk&feature=related>

#### **ACTIVIDADES DE EVALUACIÓN**

- 1. Presentación del trabajo escrito
- 2. Exposición del trabajo escrito
- 3. Realizar las siguientes sopas de letras.

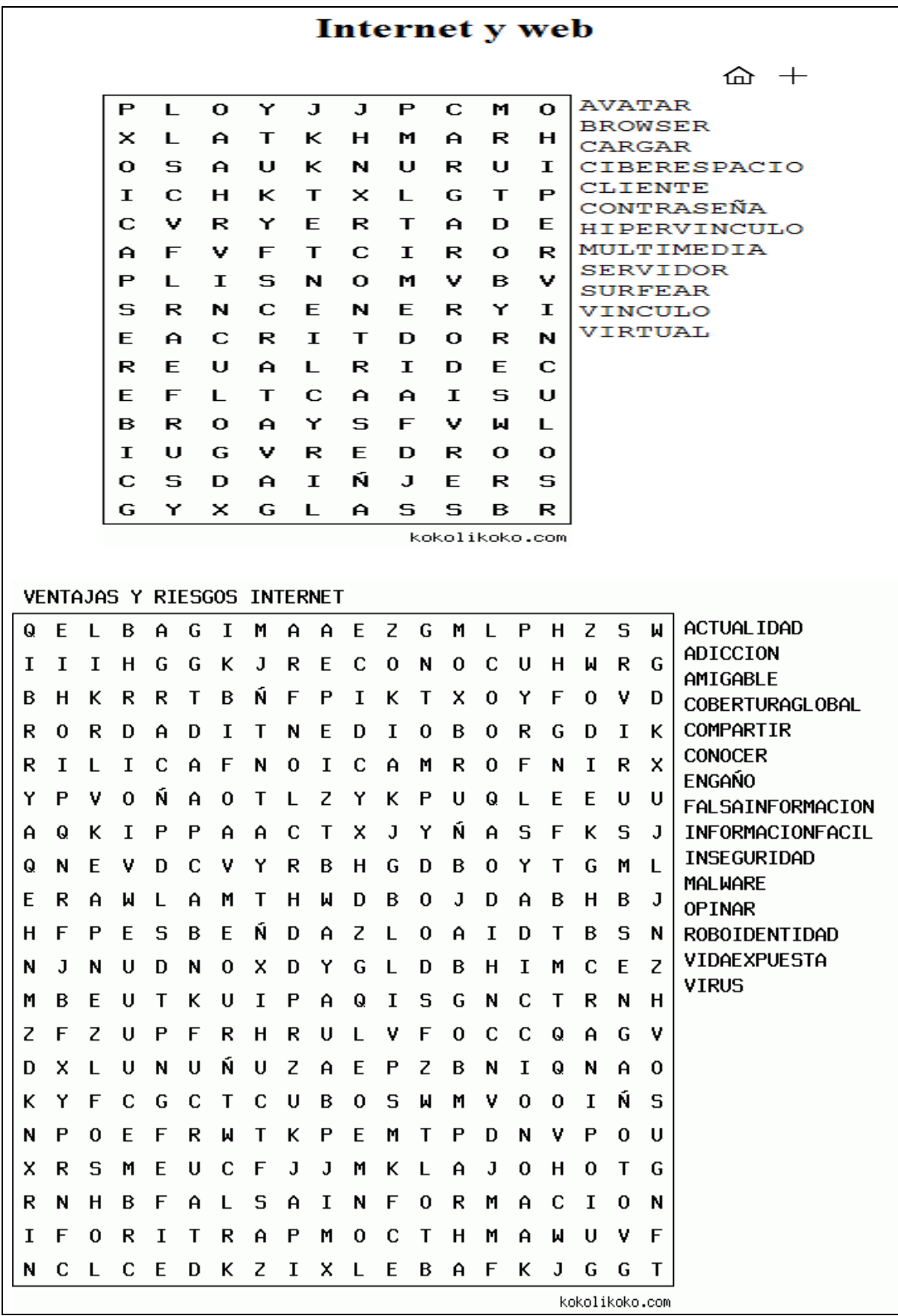

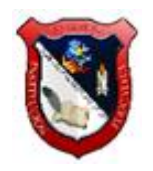

# **TECNOLOGÍA E INFORMÁTICA**

## **PROF. WILSON ARRRUBLA MATEUS**

## **PLAN DE REFUERZOS GRADO OCTAVO**

#### **TERCER PERIÓDO**

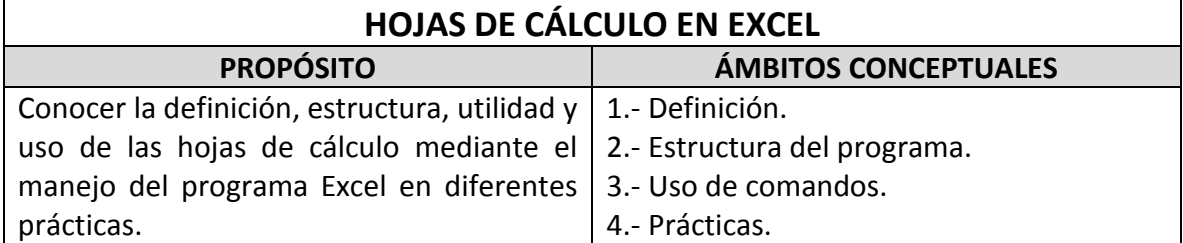

## **ACTIVIDADES DE INICIO**

#### **ACTIVIDAD 1**

Las hojas de cálculo son potentes herramientas de trabajo contable, estadístico y comercial. Reconocer su funcionalidad es una necesidad en cualquier entorno laboral o profesional.

**En el siguiente enlace debes estudiar y copiar en el trabajo escrito las teclas para moverse y desplazarse por una hoja de cálculo o un libro.**

**<https://www.uv.es/castros/docencia/informatica/excel1.htm>**

#### **ACTIVIDADES DE PROPIACIÓN**

#### **ACTIVIDAD 2**

Desarrolle el siguiente taller introductorio a hojas de cálculo, su entorno y componentes básicos.

- 1. Dibuje la estructura básica de una hoja de Excel.
- 2. ¿Qué es una celda y de que se compone?
- 3. ¿Qué es un rango y como se refiere a él?
- 4. Describa los comandos de desplazamiento rápido con su función.
- 5. Escriba los operadores matemáticos en orden jerárquico.
- 6. Describa las partes de una formula.
- 7. Diga cuál es la sintaxis de una fórmula básica.

Referente recomendado:

[https://www.uv.mx/personal/llopez/files/2013/03/Manual-Microsoft-Office-Excel-](https://www.uv.mx/personal/llopez/files/2013/03/Manual-Microsoft-Office-Excel-2010.pdf)[2010.pdf](https://www.uv.mx/personal/llopez/files/2013/03/Manual-Microsoft-Office-Excel-2010.pdf)

## **ACTIVIDAD 3**

Acceder al documento propuesto y desarrollar el taller que ayuda a identificar los procedimientos para rellenado automático de datos en Excel.

Taller rellenado automático

[https://docs.google.com/file/d/0B\\_cgFyv-PAzOLU9RV1BqYXRtclE/edit](https://docs.google.com/file/d/0B_cgFyv-PAzOLU9RV1BqYXRtclE/edit)

#### **ACTIVIDAD 4**

Realizar la siguiente hoja de cálculo y cada uno de sus requerimientos: [https://docs.google.com/file/d/0B\\_cgFyv-PAzOM0JBNldUclpRMTg/edit](https://docs.google.com/file/d/0B_cgFyv-PAzOM0JBNldUclpRMTg/edit)

#### **ACTIVIDAD 5**

Desarrollar el taller de introducción a hojas de cálculo y de diseño de cuadros básicos y uso de referencias relativas y absolutas.

[https://docs.google.com/file/d/0B\\_cgFyv-PAzOUTNGdDVOS0xUREU/edit](https://docs.google.com/file/d/0B_cgFyv-PAzOUTNGdDVOS0xUREU/edit)

#### **ACTIVIDADES DE EVALUACIÓN**

1. Replicar fielmente la factura dada en el siguiente taller. Use completamente herramientas de Excel y calcule los valores pedidos usando las formulas correspondientes.

[https://docs.google.com/file/d/0B\\_cgFyv-PAzOdTY5c0VWLWl4Mm8/edit](https://docs.google.com/file/d/0B_cgFyv-PAzOdTY5c0VWLWl4Mm8/edit)

- 2. Presentar trabajo escrito
- 3. Exposición del trabajo escrito y practicas con Excel

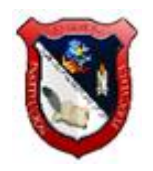

# **TECNOLOGÍA E INFORMÁTICA**

# **PROF. WILSON ARRRUBLA MATEUS**

## **PLAN DE REFUERZOS GRADO OCTAVO**

## **CUARTO PERIÓDO**

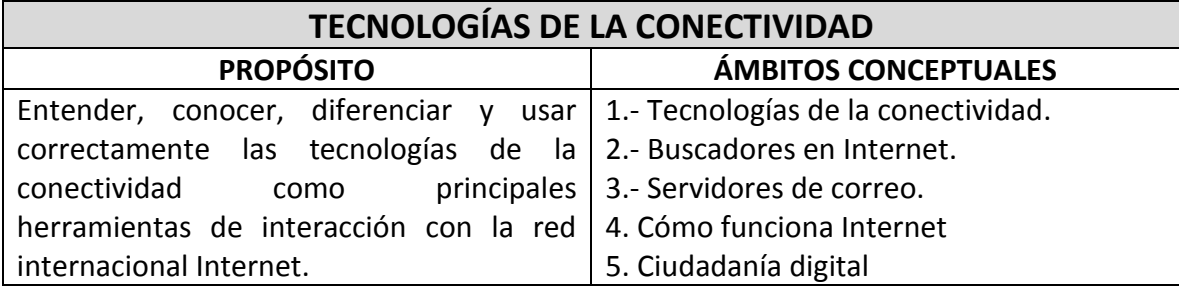

## **ACTIVIDADES DE INICIO**

#### **ACTIVIDAD 1**

Descargar el siguiente documento y desarrollarlo como un ejercicio de autoevaluación y como un ejercicio introductorio al tema.

[https://docs.google.com/file/d/0B\\_cgFyv-PAzOQkhHWmhRUzNTN3M/edit](https://docs.google.com/file/d/0B_cgFyv-PAzOQkhHWmhRUzNTN3M/edit)

## **ACTIVIDADES DE PROPIACIÓN**

#### **ACTIVIDAD 2**

De acuerdo al documento de la actividad 1. TECNOLOGÍAS DE LA CONECTIVIDAD. Responder las siguientes preguntas en un trabajo escrito.

- 1. Liste al menos 10 dispositivos tecnológicos que usted conozca.
- 2. Busque un video en la web y de acuerdo a lo visto, describa en su cuaderno los dos principios de funcionamiento de las impresoras en 3D.
- 3. En la tecnología alámbrica. ¿Cuáles son los dos materiales que se usan como conductores y que transmiten todo tipo de información?
- 4. ¿Cuál es el principio de funcionamiento de la tecnología inalámbrica? Investigue.
- 5. Básicamente, ¿cómo diferencia un conector de un puerto?
- 6. Según la imagen de puertos mostrada en el documento, liste al menos 15 tipos de puertos.
- 7. De acuerdo a las tecnologías de transmisión recepción de audio y video. Liste y describa las características de cada una. Luego dibuje los conectores macho y hembra de cada una de esas tecnologías.
- 8. ¿Por qué se diseñaron los adaptadores o convertidores? Diga cuales usted conoce.

9. Dibuje al menos 5 adaptadores de audio y/o video.

10. Investigue que tecnologías de audio y video se proyectan para el futuro cercano

### **ACTIVIDAD 3**

Ver el siguiente video y realizar un escrito (con sus propias palabras), donde explique cómo funciona Internet.

#### **El amanecer de la red**

**[https://www.youtube.com/watch?v=0YK3\\_gg\\_ZD8](https://www.youtube.com/watch?v=0YK3_gg_ZD8)**

#### **ACTIVIDAD 4**

Contestar correctamente las preguntas de selección múltiple de la siguiente evaluación, luego corregirlas y escribir en el trabajo escrito cada pregunta y su respuesta correcta. [http://www.creartest.com/hacertests-69091-](http://www.creartest.com/hacertests-69091-HISTORIA_Y_FUNCIONAMIENTO_INTERNET.php) [HISTORIA\\_Y\\_FUNCIONAMIENTO\\_INTERNET.php](http://www.creartest.com/hacertests-69091-HISTORIA_Y_FUNCIONAMIENTO_INTERNET.php)

#### **ACTIVIDAD 5**

Transcribir al trabajo escrito las siguientes imágenes relacionadas con las partes del navegador de Internet y las partes de un buscador web o motor de búsqueda. [https://docs.google.com/document/d/1XYkocRNftP1n-cQ-G-](https://docs.google.com/document/d/1XYkocRNftP1n-cQ-G-DuhODSJhp7M7Y4UNNtBNgJCX8/edit)[DuhODSJhp7M7Y4UNNtBNgJCX8/edit](https://docs.google.com/document/d/1XYkocRNftP1n-cQ-G-DuhODSJhp7M7Y4UNNtBNgJCX8/edit)

#### **ACTIVIDADES DE EVALUACIÓN PRUEBA DE CIUDADANÍA DIGITAL**

# **Test de ciudadanía digital nivel 1**

**[https://www.educaplay.com/learning-resources/628020](https://www.educaplay.com/learning-resources/628020-test_ciudadano_digital_nivel_1_leccion_1_3_san_juan_giron.html) [test\\_ciudadano\\_digital\\_nivel\\_1\\_leccion\\_1\\_3\\_san\\_juan\\_giron.html](https://www.educaplay.com/learning-resources/628020-test_ciudadano_digital_nivel_1_leccion_1_3_san_juan_giron.html)**

#### **Test de ciudadanía digital nivel 2**

**[https://www.educaplay.com/learning-resources/630411](https://www.educaplay.com/learning-resources/630411-test_ciudadano_digital_nivel_2_leccion_1_3_san_juan_giron.html)** test ciudadano digital nivel 2 leccion 1 3 san juan giron.html

#### **Test de ciudadanía digital nivel 3**

**[https://www.educaplay.com/learning-resources/630624](https://www.educaplay.com/learning-resources/630624-test_ciudadano_digital_nivel_3_leccion_1_2_san_juan_giron.html) [test\\_ciudadano\\_digital\\_nivel\\_3\\_leccion\\_1\\_2\\_san\\_juan\\_giron.html](https://www.educaplay.com/learning-resources/630624-test_ciudadano_digital_nivel_3_leccion_1_2_san_juan_giron.html)**

**Realizar cada uno de los test y presentar evidencias pantallazo con la evidencia de los resultados.**